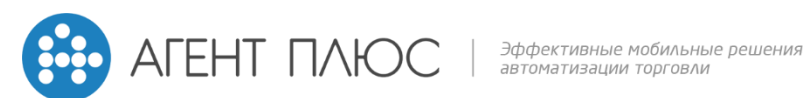

**ООО «Агент Плюс» тел./факс: (8512) 63-25-03, (8512) 61-17-48 E-mail: mail@agentplus.ru www.agentplus.ru**

Как брендировать приложение «Агент Плюс: Мобильная Торговля»:

- 1. Установить [«Агент Плюс: Конфигуратор».](http://www.agentplus.ru/downloads/configurator/) Версия конфигуратора должна быть не ниже 1.1.2.3303. Советуем ознакомиться со встроенной справкой (открывается нажатием F1 в окне конфигуратора);
- 2. Открыть в конфигураторе файл конфигурации (\*.apc-файл) [«Агент Плюс: Мобильная](http://www.agentplus.ru/download/ap20/mtrade/mtrade_android_licenses.zip)  [Торговля»](http://www.agentplus.ru/download/ap20/mtrade/mtrade_android_licenses.zip) Проф. Для того, чтобы использовать параметры цвета версия конфигурации должна быть не ниже 1.0.17.6;
- 3. Задать параметры сборки:

Указать путь к установочному файлу «Агент Плюс: Мобильная Торговля. Проф» (\*.apk-файл). Версия продукта должна быть не ниже 1.0.17.6 или версия платформы не ниже 2.58);

- 4. Задать параметры цвета и изображений для вашей темы;
- 5. Создать установочный файл и загрузить его на мобильное устройство;
- 6. Установить файл на мобильном устройстве;
- 7. В настройках интерфейса указать активной темой «Пользовательская тема».